# Hochschul-Survival Guide

## Tipps und Tricks zum Studienstart

Liebe Studentinnen und Studenten!

Herzlich willkommen an der Fakultät 04, der Fakultät für Elektro- und Informationstechnik!

Vielleicht seid ihr schon abgebrühte Ex-TUMler, aber mit großer Wahrscheinlichkeit befindet ihr euch gerade zum ersten Mal an einer Hochschule.

Jetzt tauchen natürlich viele Fragen auf, angefangen von "Wie komme ich endlich ins W-LAN?" bis zu "Wo war noch mal die Mensa?" und "Wo bekomme ich diese komischen Unterschriftenzettel für die Praktika her?".

Als wir vor gefühlten Äonen unser Studium begonnen haben, musste man sich diese Informationen noch mühsam selbst zusammensuchen. Nur mittels eines ausgeklügelten Netzwerks an Fachschaftlern, Professoren sowie höher- und gleichsemestrigen Kommilitonen erfuhr man von wichtigen Veranstaltungen, Fristen oder fand überhaupt erst einmal den Vorlesungssaal!

Um diesen Zustand zu beenden, haben wir uns dieses Heftchen aus den Fingern gesogen, das nach unserem Wissensstand alles Wichtige<sup>1</sup> zusammenfassen sollte. Solltet ihr Fehler im Heft (z.B. kaputte Links) entdecken, oder Ideen für Ergänzungen haben, dann schreibt einfach an info@fs04.ee.hm.edu!

Aber jetzt erst einmal viel Erfolg und Spaß in eurem Studium!

Wünscht euch eure

Fachschaft 04

 $^{\rm 1}$  Nicht enthalten sind wechselhafte Infos wie Studienpläne/-ordnungen oder Raumbelegungen

## Inhaltsverzeichnis

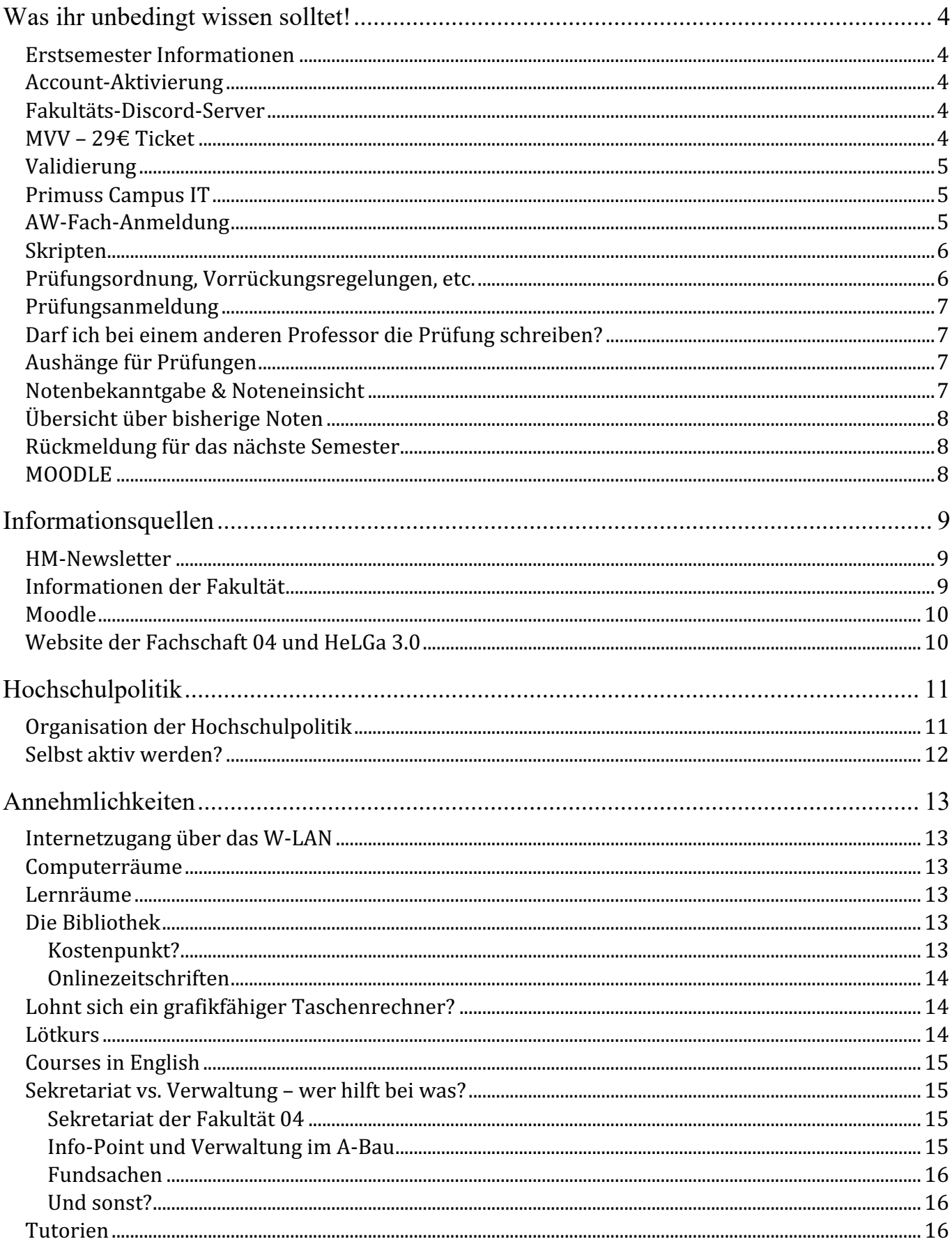

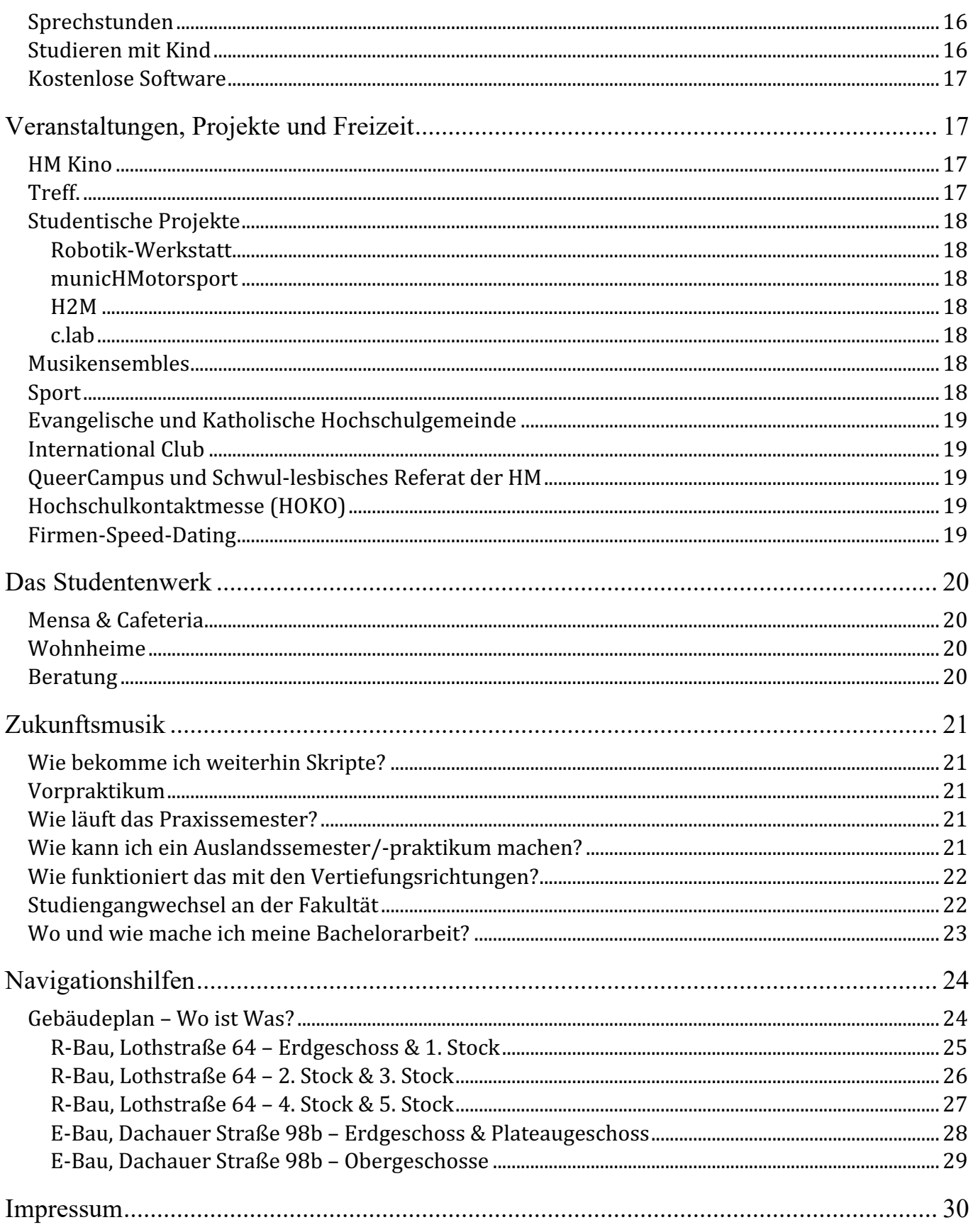

## Was ihr unbedingt wissen solltet!

## Erstsemester Informationen

Auf der Fakultätsseite findet ihr eine hilfreiche Link-Sammlung über wichtige Themen des Studiums die zu finden ist unter:

ee.hm.edu > Studierende > Erstsemester [Informationen](https://ee.hm.edu/studierende/erstsemester_/index.de.html)

## Account-Aktivierung

Um z.B. das Internet an der Hochschule nutzen zu können, müsst ihr erst einmal euren Hochschulaccount aktivieren (mit dem ihr dann auch eine Email-Adresse im Format: <login>@hm.edu erhaltet). Dazu solltet ihr aber bei der Immatrikulation schon einen Info-Bogen inklusive Schrittfür-Schritt-Anleitung erhalten haben.

Aktiviert den Account damit ihr auch alle Infos von der Fakultät und der Hochschule erhaltet die per E-Mail versandt werden! Ihr könnt auch eine Weiterleitung auf eure reguläre Email-Adresse anlegen, oder das HM-Konto per IMAP abfragen. Unter https://xmail.mwn.de/ könnt ihr euch mit dem Benutzer hm-<login> einloggen.

Wenn ihr daheim kein Internet habt oder die Zeit drängt, findet ihr ein Terminal im A-Bau gegenüber der Mensa, gleich links im ersten Foyer neben der Information. Von diesem aus habt ihr Zugriff auf die Hochschulwebsite und die Online-Services.

## Fakultäts-Discord-Server

Um immer auf dem Laufenden zu bleiben, gibt es einen Discord-Server, den ihr zum Vernetzen nutzen könnt. Hier erfahrt ihr auch von Veranstaltungen oder könnt Fragen zu den Prüfungen stellen.

## MVV – 29€ Ticket

Seid dem Wintersemester 23/24 wird in München das 29€-Ticket für Studierende angeboten. Bei der MVG kann das 29€-Ticket ab erhalt der Immatrikulationsbescheinigung vorbestellt werden, gültig ist das Ticket dann zum Semesterbeginn ab 15.03. im Sommersemester und 01.10. im Wintersemester. Die Vorbestellung bei der MVG ist auf folgender Webseite möglich: [https://www.mvg.de/tickets-tarife/abonnement/deutschlandticket\\_29euro.html.](https://www.mvg.de/tickets-tarife/abonnement/deutschlandticket_29euro.html) Wir empfehlen eine möglichst frühzeitige Vorbestellung, damit das Ticket rechtzeitig zum Semesterstart da ist, da die Berechtigungsprüfung unter Umständen etwas dauert.

Für den Kauf des Tickets müsst ihr, falls ihr noch keinen habt, einen Account im M-Login erstellen und eure Immatrikulationsbescheinigung für das aktuelle Semester im Bestellprozess hochladen.

Das 29€-Ticket ist wie das reguläre Deutschlandticket sowohl als Handy-Ticket über die MVG-App als auch als Chip-Karte verfügbar. Wir empfehlen dabei dringend die Wahl des Handy-Tickets, da

die Chipkarten nur in geringer Menge verfügbar sind und mit längeren Lieferzeiten zu rechnen ist. MVV-Chipkarten aus bestehenden Abos können Stand jetzt leider nicht weiterverwendet werden.

Falls ihr aktuell das reguläre 49€-Deutschlandticket nutzt, müsst ihr für den Wechsel zum 29€- Ticket dieses rechtzeitig kündigen, eine automatische Umstellung auf das 29€-Ticket zum Semesterstart erfolgt NICHT. Die Kündigungsfrist des Deutschlandtickets ist jeweils der 10. des Vormonats, sprich für eine Kündigung zum 31.03.2024 muss diese spätestens bis zum 10.03.2024 bei dem entsprechenden Anbieter vorgenommen werden.

## Validierung

Damit euer Studentenausweis gültig ist und ihr damit alle Vergünstigungen in Anspruch nehmen könnt, muss euer Ausweis validiert werden.

Dies ist auch für die Isar-Card-Semester besonders wichtig: Wenn ihr nicht validiert habt, fahrt ihr schwarz, auch wenn ihr das MVV-Studenten-Ticket habt. Aus dem Grund besonders immer zum Semesterwechsel darauf achten.

Um euren Ausweis zu validieren, müsst ihr nur einen der blauen Kasten aufsuchen, die beispielsweise im Atrium des R-Baus oder des A-Baus an den Wänden hängen – eigentlich kaum zu verfehlen.

Da einfach Studentenweis reinschieben und nach ein paar Sekunden – tada – kommt er mit einem Stempel des aktuellen Semesters wieder zum Vorschein

## Primuss Campus IT

PRIMUSS steht für "Prüfungs-, Immatrikulations- und Studentenverwaltungs System" und ist ein Campus-Management-System. Im Folgenden werden wir immer wieder darauf zurückkommen, da mit Hilfe dieses Portals ein großer Teil im Studium organisiert werden kann.

- AW-Anmeldung
- Prüfungsanmeldung
- Notenbekanntgabe/ Übersicht
- Bescheinigungen: Immatrikulations-und Bafög-Bescheinigungen, Quittungen, etc.

## AW-Fach-Anmeldung

Es müssen im Studienverlauf zwei "Allgemeinwissenschaftliche Fächer" aus der Fakultät 13 (Studium Generale und Interdisziplinäre Studien) gewählt werden.

Eines davon im 1. Semester $2$  und eines im 5. Semester.

Ausführliche Infos zum Fächerkatalog, Terminen, Fristen etc. findet ihr daher auf deren Website unter [www.gs.hm.edu.](https://gs.hm.edu/studium_generale_aw/index.de.html)

#### AW-Fach wählen:

Die Anmeldung ist nur zu Semesterbeginn online möglich. Ihr solltet euch also beeilen. Den Link zur Anmeldung dazu findet ihr unter PRIMUSS auf:

 $2^2$  Die AW-Fach Ablegung hat keine Eile, ist aber auch gut im 1. Semester machbar.

#### Primuss > Services > Losen / Einschreibungen

Hier findet ihr auch einen Zeitplan, wann welcher Losdurchgang startet und wann die Ergebnisse bekannt gegeben werden.

#### Skripten

Eine der umfangreichsten Aufgaben der Fachschaft 04 ist die Versorgung aller Studierenden unserer Fakultät mit Vorlesungsunterlagen (Skripten). Dabei entsteht hauptsächlich Rund um den Semesterstart viel Arbeit für die Fachschaft. Helfende Hände werden daher immer gern gesehen!

Die Skripte werden aus Studienzuschüssen des Landes Bayern bezahlt, sodass auf euch keine größeren Kosten für Skripte zukommen. Da die Höhe der Zuschüsse immer wieder neu entschieden wird, können wir über jedes Semester froh sein, in dem wir Skripte haben. Haltet sie also in Ehren ;)

Mit der Finanzierung einher geht allerdings auch, dass kein Student/in sich unbegrenzt Skripte bestellt oder ein Skript doppelt bekommt. Wir bitten euch daher auch verantwortungsvoll mit den uns gestellten Ressourcen umzugehen.

Um das sicherzustellen, haben wir einen Verein gegründet, der den Namen Förderverein der Fachschaft Elektrotechnik HM e.V. trägt. Infos dazu erhaltet ihr auf unserer Homepage > *[www.fs04.de](http://www.fs04.de/)*. Dort werdet ihr auch über das aktuelle Vorgehen rund um den Bestellvorgang von Skripten informiert.

Bitte beachtet, dass wir einen Mitgliedsbeitrag von 3 EUR/Semester erheben. Dieser wird bei uns in der Fachschaft entgegengenommen. Der Beitrag fließt dann z.B. in Veranstaltungen wie das Studenten-Professoren-Treffen oder den Ausgleich der Zuschuss-Schwankungen.

Falls ihr allerdings eher digital unterwegs seid, bekommt ihr die meisten Skripten auch als PDF-Dokument direkt von den Profs über das Lernportal Moodle.

#### Prüfungsordnung, Vorrückungsregelungen, etc.

Prüfungsordnungen, Studienpläne, wichtige Termine, Tipps und Infos sowie die Kontaktdaten der Prüfungskommissionsvorsitzenden findet ihr auf der Fakultätsseite https://ee.hm.edu unter Studierende und dem jeweiligen Studiengang

Welche Vorrückungsregelungen es gibt, was ihr im Falle einer nicht bestandenen Prüfung beachten müsst und vieles mehr, könnt ihr auch zusammengefasst in der Broschüre "Studieninformation für die Semester 1-4 Bachelorstudiengänge" nachlesen, welche von der Fakultät herausgegeben wird. Eine digitale Version davon findet ihr auch auf https://ee.hm.edu unter Studierende > Erstsemester (unten).

Wichtig: Ihr solltet euch vorab einmal kurz die Vorrückungsregeln im 2., 4. und 5. Semester durchlesen, damit ihr während des Studiums nicht plötzlich eine böse Überraschung erlebt.

## Prüfungsanmeldung

Die Prüfungsanmeldung gehört zu den Dingen, die ihr auf keinen Fall verpassen solltet. Ihr findet sie online auf Primuss (*[www3.primuss](https://hm.edu/primuss)*.de) unter *Services > Prüfungsanmeldung*. Unter dem Link findet ihr auch den Zeitraum, in welchem die Anmeldung erfolgen muss. Dieser wird zwar auch per Newsletter<sup>3</sup> verschickt, aber ihr solltet euch nicht allein auf diese Erinnerung verlassen.

Sobald ihr euch eingeloggt habt, findet ihr eine Liste aller Prüfungsfächer und Praktika an der Hochschule. Die Auswahl ist normalerweise bereits auf die Fächer eingeschränkt, die ihr in diesem Semester regulär habt. Trotzdem solltet ihr genau prüfen, ob Kurs und Dozent stimmen und bei Unklarheiten noch einmal euren Professor oder Lehrbeauftragten fragen, bei welcher Prüfung ihr euch anmelden müsst. (Es kann z.B. passieren, dass zwei Dozenten eine gemeinsame Prüfung anbieten, aber nur einer in der Liste steht!)

Wenn ihr euch sicher seid, dass ihr für alle Prüfungen zu euren Vorlesungen angemeldet seid, solltet ihr euch unbedingt auch noch eine PDF-Bestätigung herunterladen. Mit dieser könnt ihr im Zweifelsfall nachweisen, dass ihr euch tatsächlich angemeldet habt.

## Darf ich bei einem anderen Professor die Prüfung schreiben?

Ja, dürft ihr. Allerdings kann es sein, dass durch unterschiedliche Schwerpunkte in der Vorlesung die Prüfungen stark variieren. Ebenso können Übungsaufgaben voneinander abweichen. Deshalb trefft ihr am besten den Entschluss früh und hört euch komplett die andere Vorlesung an. Bei Praktika ist es jedoch üblich, dass ihr in eine bestimmte Gruppe eingeteilt werdet, in der ihr dann auch bleiben müsst. (Termin- und Kapazitätsbedingt).

Und: nur weil irgendjemand behauptet, eine Prüfung sei besonders leicht oder schwer, muss das nicht stimmen! Macht euch am besten selbst ein Bild über die verschiedenen Vorlesungsstile und wählt den Dozenten, bei dem ihr persönlich am meisten versteht.

## Aushänge für Prüfungen

Vor und während der Prüfungszeit findet ihr online auf der Fakultäts-Website sowie im Glaskasten links neben dem Sekretariat (R3.004, 3. Stock auf Seite des Roten Würfels) die wichtigsten Informationen zu den Prüfungen, wie Datum, Uhrzeit und Raum-Nummern.

Achtung: Nur im Schaukasten stehen eure Namen, mit denen ihr zum einen eure Anmeldung überprüfen und zum anderen euren konkreten Raum herausfinden könnt.

Weitere Aushänge die Prüfungen betreffend findet ihr auch im Schaukasten vor dem Büro des Prüfungskommissions-Vorsitzenden für die Semester 1 - 4, Herrn Prof. Klein (Raum R2.051).

## Notenbekanntgabe & Noteneinsicht

<sup>3</sup> Mit dem Hochschulnewsletter (s.u.)

Wie eure Prüfungen diesmal ausgefallen sind, erfahrt ihr als erstes online auf Primuss (www3.primuss.de) unter Services > Notenbekanntgabe.

Diese wird um 20:00 Uhr vor dem Tag der eigentlichen Notenbekanntgabe freigeschaltet.

Den Termin der Notenbekanntgabe und Einsichtnahme in die Prüfungen findet ihr ebenfalls unter Mein Studium > Fristen und Termine. Achtung! Nur an diesem Tag könnt ihr mit dem Professor, bei dem ihr die Prüfung geschrieben habt, eure Prüfung durchgehen. Ihr erfahrt eure genauen Fehler und findet vielleicht sogar den ein oder anderen Punkt, der euch eine bessere Note beschert.

## Übersicht über bisherige Noten

Wenn ihr Wissen möchtet, wie es bisher so um euer Studium steht, könnt Ihr wieder auf Primuss (www3.primuss.de) unter Services > Notenblatt eure bisherigen Noten einsehen. Sofern ihr diese Liste als offizielle Notenbestätigung haben wollt, müsst ihr sie euch allerdings am Info-Point im Hauptgebäude ausdrucken lassen.

#### Rückmeldung für das nächste Semester

Um weiterhin immatrikuliert zu bleiben, müsst ihr der Hochschule rechtzeitig Studentenwerks- und Semesterticketbeitrag überweisen. Die Rückmeldung findet immer gegen Ende des vorherigen Semesters statt. Alle Infos dazu (Höhe, Betreff, Empfängerkonto) gibt es auf Primuss (www3.primuss.de) unter Services > Rückmeldung.

## MOODLE

Moodle ist die an der Hochschule verwendete Online-Lernplattform und wird von den meisten Professoren genutzt, um Unterlagen und Material zu den Vorlesungen und Praktika online zu stellen. Aber auch um Informationen an die Studierenden zu bringen (wenn eine Vorlesung z.B. kurzfristig ausfällt). Die Moodle-Plattform der Hochschule findet ihr unter moodle.hm.edu. Um euch einzuloggen, verwendet ihr euren HM-Account.

Moodle ist mittlerweile der Dreh- und Angelpunkt eures Studiums. In den Moodle-Kursen zu euren Vorlesungen wird alles bereitgestellt, was ihr zur Lehre benötigt, zum Beispiel Zugangsdaten zu eventuellen Online-Vorlesungen oder Informationen welche Abschnitte der Vorlesung in Präsenz stattfinden werden. Schaut auch regelmäßig in den Foren der Moodle-Kurse vorbei. Hier werden wichtige Informationen spezifisch zur Vorlesung und Prüfung verteilt.

## Informationsquellen

Die drei wichtigsten Online-Anlaufstellen für euch sind:

- ð Hochschule München: www.hm.edu
- ð Fakultät 04: http://ee.hm.edu
- ð Fachschaft 04: www.fs04.de

Auf der Hochschulseite und der Fakultätsseite findet ihr jede Menge Informationen, daher sind natürlich nicht alle Infos gleich auf der Startseite "geparkt". Manchmal geht es deswegen schneller die "Suche" zu verwenden, um bestimmte Infos zu finden, als sich durch alle Unterbereiche zu klicken.

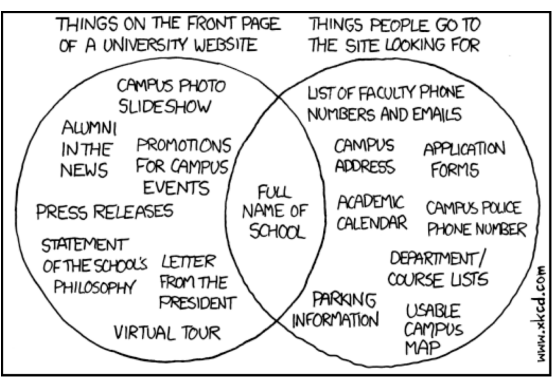

Ein regelmäßiger Blick auf alle drei Seiten empfiehlt sich damit ihr über interessante Veranstaltungen, ausfallende Vorlesungen und vor allem sämtliche Termine und Fristen immer informiert seid.

#### HM-Newsletter

Auch die Hochschule verschickt regelmäßig einen Newsletter, der auf Veranstaltungen an der Hochschule und wichtige Ereignisse hinweist. Er wird automatisch an euren HM-Account gesendet. Ihr könnt euch aber auch eine Weiterleitung auf eure reguläre E-Mail-Adresse einrichten, oder das HM-Konto per IMAP anfragen.

## Informationen der Fakultät

#### Online

http://ee.hm.edu > [Studierende](https://ee.hm.edu/studierende/bachelor_1/informationen_bachelorstudium.de.html) > Bachelor

#### HM APP

Die Hochschule hat eine HM App entwickelt. Hier könnt Ihr euren HM Account hinterlegen und verpasst so keine Information mehr. Auch das tägliche Mensa Essen bzw. Informationen der Fachschaft werden hier zu finden sein. Einfach die App in eurem App Store herunterladen.

#### Eure Fakultät bei Instagram

Unsere Fakultät besitzt auch eine Instagram Seite die euch über alles Wichtige und News informiert. Zu finden sind wir unter "elektrotechnik hm". Gleich Follower werden und nichts verpassen.

#### **Offline**

Schaukästen vor dem Sekretariat und Formulare der Fakultät liegen in der Flyer-Auslage neben Raum R3.060

#### Online-Studienservices der Hochschule

[https://www.hm.edu/>](https://www.hm.edu/) Studierender

## Moodle

Die Fakultät besitzt zusätzlich einen Moodle-Kurs, der über Verschiebungen, Ausfälle und Raumänderungen, sowie interessante Veranstaltungen informiert.

## Website der Fachschaft 04 und HeLGa 3.0

Auf fs04.de, findet ihr allgemeine Informationen zu unseren Projekten (wie Skriptenbestellungen, HM-Kino, Sommerfest, Studenten-Professoren-Treff, Computerraum,… <sup>4</sup> ), eine Übersicht der Fachschaftsmitglieder, mehr oder weniger aktuelle News und ein schwarzes Brett mit Stellenangeboten, Firmenveranstaltungen, Stipendien, etc.

Die Fachschaft vertritt euch gegenüber der Hochschule und stellt oft einen ersten Ansprechpartner bei Problemen dar. Bei Problemen könnt ihr ganz anonym einen Brief in den Kummerkasten neben der Fachschaftstür werfen oder auch einfach in die Fachschaft kommen und mit uns diskutieren, was oftmals der schnellere Weg ist.

Nicht zu verachten als Informationsquelle ist natürlich unsere geliebte HeLGa 3.0 – das ist der große Bildschirm im Fachschaftsfenster. Ein Blick darauf lohnt sich!

## Vollversammlung

Einmal im Jahr findet die Vollversammlung aller Studenten der Fakultät 04 statt. Dort bekommt ihr aktuelle Informationen über Änderungen in der Fakultät oder die Fachschaftsarbeit und ihr könnt gegenüber der Fachschaft ein Stimmungsbild abgeben, damit wir euch gut vertreten können. Zur Zeit der Vollversammlung finden keine Vorlesungen statt, damit es auch wirklich eine Vollversammlung werden kann. Sollte euer Dozent zu dieser Zeit Vorlesung halten, petzt ihn bei uns!

<sup>4</sup> Ihr seht, die Fachschaft macht viele schöne Sachen, wenn ihr an etwas davon mitarbeiten wollt, kommt einfach mal vorbei – alles ganz zwanglos.

Hochschulpolitik<br>Mit Fachschaft und Vollversammlung nähern wir uns jetzt einem überaus wichtigen Thema: nämlich der Vertretung der Studierenden an der Hochschule München!

Bei der Hochschulwahl habt ihr Gelegenheit eure Vertreter gegenüber der Hochschule zu bestimmen. Eure Stimme ist wichtig, denn je mehr Studenten wählen gehen, desto eher finden deren Vertreter Gehör in den Hochschul-Gremien. Also selbst wenn nur ein/e Kandidat/in zu Wahl steht oder ihr die Kandidaten nicht kennt: Macht euer Kreuz!5

Falls ihr zum Tag der Hochschulwahl nicht anwesend sein solltet, habt ihr übrigens auch die Möglichkeit zur Briefwahl. Den Antrag, rechtliche Grundlagen der Wahl und die Ergebnisse findet ihr unter [https://intranet.hm.edu/die\\_hochschule/gremien/hochschulwahlen/index.de.html](https://intranet.hm.edu/die_hochschule/gremien/hochschulwahlen/index.de.html).

## Organisation der Hochschulpolitik

Um euch nicht mit langen Erklärungen zu langweilen, seht ihr in diesem Bild, welche Gremien ihr mit eurer Wahl beeinflussen könnt:

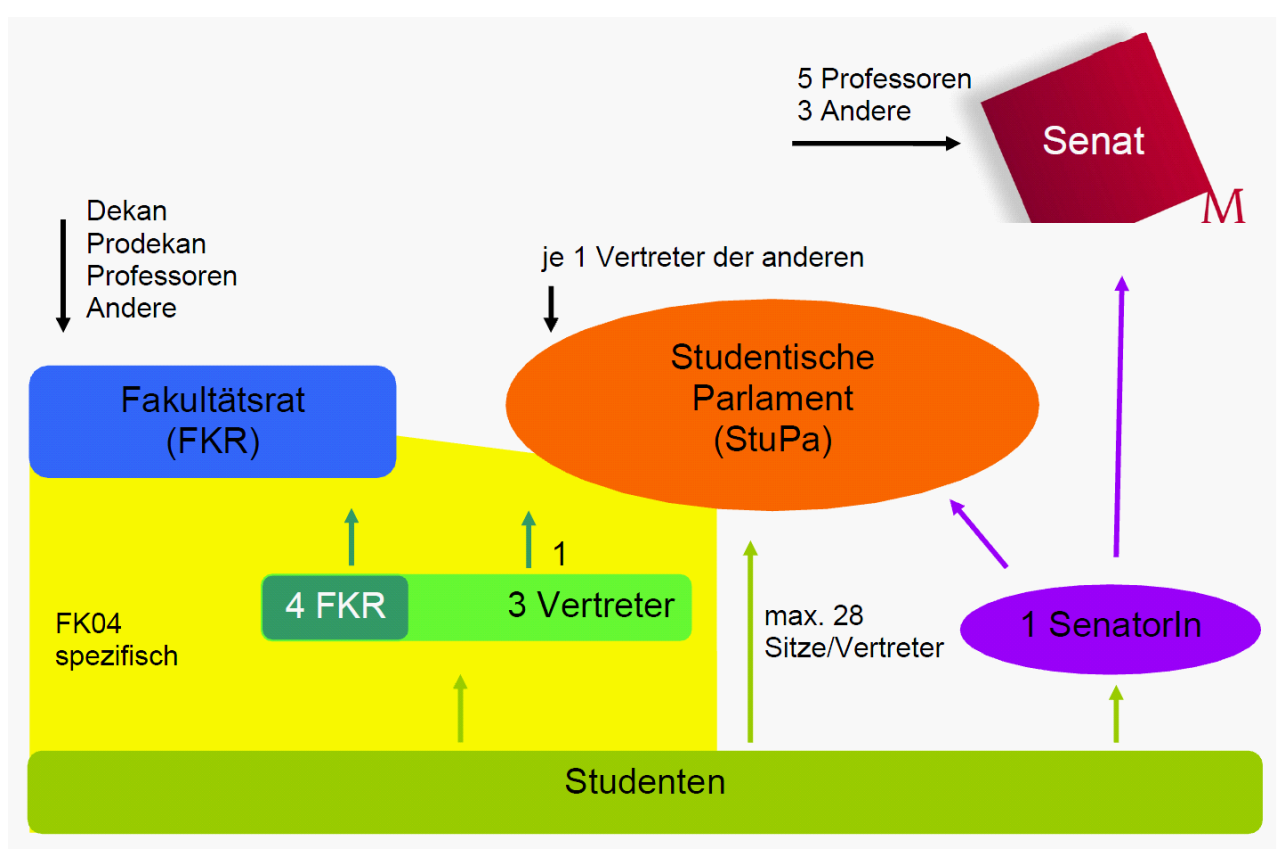

Diese drei Gremien haben sehr unterschiedliche Aufgaben: Das Studentische Parlament besteht z.B. ausschließlich aus Studenten und vertritt die Meinung aller Studenten gegenüber der Hochschule,

<sup>5</sup> Oder gebt wenigstens einen leeren Stimmzettel ab, falls ihr tatsächlich so unzufrieden mit den Wahlmöglichkeiten sein solltet.

organisiert aber auch überfakultäre Veranstaltungen. Der Fakultätsrat befasst sich hingegen mit Themen wie neuen Studiengängen und -plänen oder der Ausgabe von Fakultätsmitteln.

Der Senat schließlich ist das höchste Gremium der Hochschule, in dem Studenten mitwirken können. Hier wird über hochschulweite Themen wie die überfakultäre Kommunikation und die Hochschulpolitik gesprochen.

## Selbst aktiv werden?

Egal ob euch ein bestimmtes Problem unter den Nägeln brennt, oder ihr einfach nur neugierig seid – der Weg in die Gremien ist nicht schwer und engagierte Studenten werden stets händeringend gesucht. In den Referaten des StuPas könnt ihr sogar mitarbeiten, ohne selbst ins StuPa gewählt worden zu sein. Für alles andere müsst ihr auf einer offiziellen Liste stehen und gewählt werden.

Bitte denkt nicht, dass ihr für irgendwelche "wichtigen" Aufgaben nicht geeignet seid - all diese Positionen werden schon seit Jahren von "normalen" Studenten übernommen und aufgrund der kürzeren Studiendauern immer schneller wieder frei.6

Sprecht uns oder die Studierendenvertretung doch einfach an!

<sup>6</sup> Der Senatsposten wurde zur Wahl 2010 sogar so schnell wieder frei, dass alle Studierendenvertreter es verpasst haben, einen neuen Kandidaten zu suchen… ihr seht: man sollte sich nicht nur auf "die anderen" verlassen, sondern selbst die Sache anpacken!

Annehmlichkeiten<br>In dieses Kapitel haben wir einige "Tipps und Tricks" gepackt, die nicht direkt zentral für euer Studium, aber im Studienalltag trotzdem sehr präsent sind.

#### Internetzugang über das W-LAN

Verbindet euch einfach mit dem unverschlüsselten LRZ-WLAN. Nun habt ihr Zugriff auf die Seiten von Hochschule, Fakultät, Fachschaft und des LRZ.

Um zu erfahren, wie ihr den Rest des Internets auch noch erreicht, ruft die Seite [https://www.hm.edu/studium\\_1/im\\_studium/mein\\_studium/online/index.de.html](https://www.hm.edu/studium_1/im_studium/mein_studium/online/index.de.html) auf. Dort findet ihr einen Link zu den WLAN-Einrichtungshilfen des LRZ für alle gängigen Betriebssysteme, einschließlich Smartphones.

Über eine VPN-Verbindung könnt ihr außerdem auf eBooks, eJournals und Datenbanken der Bibliothek zugreifen. Infos dazu findet ihr unter https://bib.hm.edu/benutzung/zugang\_emedien/index.de.html.

#### Computerräume

Im T-Gebäude ist ein Computerraum (Raum T 3.022) der für alle Hochschulangehörigen zur Verfügung steht. Um in die Computerräume zu gelangen müsst ihr euren Studentenausweis an den Kartenleser der Türe halten.

#### Lernräume

Wie ihr in euren kommenden Lernphasen – Gott hab euch selig – feststellen werdet, beginnt schnell die Suche nach Räumlichkeiten. Stabi und Bib sind zu dieser Zeit recht schnell überfüllt. Aber wenn ihr frühe Vögel seid, der place to be zum Lernen.

Außerdem könnt ihr auch in den Vorlesungsräumen unserer HM lernen (Bitte beachtet hierzu die Öffnungszeiten des Gebäudes und ob der Raum überhaupt frei ist!!!!!).

#### Die Bibliothek

Fach- und Lehrbücher, Formelsammlungen etc. müsst ihr nicht unbedingt gleich kaufen, vorher solltet ihr mal in der Bibliothek vorbeischauen. Auch für spezielle Themen, wie z.B. Praxissemester und Abschlussarbeit gibt es dort zahlreiche Werke.

#### Kostenpunkt?

Das Ausleihen von Büchern ist zunächst einmal kostenlos. Allerdings solltet ihr auf die Ausleihfristen achten, denn wenn die Buchleihfrist ausläuft, wird es teuer, mindestens €7,50. Wenn ihr das Buch vor 23:59 Uhr des Rückgabetages verlängert, nicht! Das könnt ihr über die Internetseite der Bibliothek http://bib.hm.edu, machen. Dort könnt ihr euch auch für einen Erinnerungsservice eintragen, mit dem ihr eine Woche vor Leihfristende eine E-Mail bekommt.

#### Onlinezeitschriften

Wenn ihr über den VPN online geht, könnt ihr einige Zeitschriften und Bücher runterladen. Für E-Techniker am interessantesten sind die IEEE-Zeitschriften. Diese gibt es unter ieeexplore.ieee.org. Unter den anderen E-Books finden sich z.B. auch Bücher des Axel Springer Verlags. Beachtet, dass einige der Seiten Probleme mit Cookies haben oder DRM-Plugins für Acrobat brauchen.

## Lohnt sich ein grafikfähiger Taschenrechner?

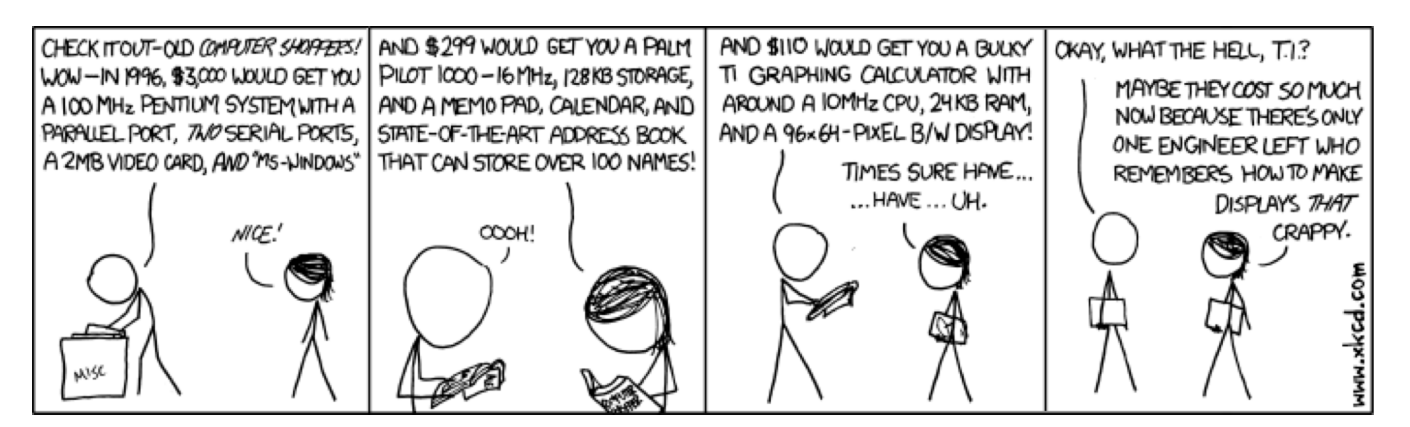

Bei den hohen Preisen stellt sich natürlich die Frage, ob man diesen Taschenrechner unbedingt braucht? Und wann sollte man ihn kaufen?

Die Antwort auf die erste Frage lautet grundsätzlich erst einmal "Nein", denn zum einen ist er in vielen Prüfungen nicht zugelassen und zum anderen reicht ein euch vertrauter "normaler" Rechner für die meisten Anwendungen aus. Allerdings kann euch ein leistungsfähiger Taschenrechner in manchen Prüfungen (vor allem in den elektrotechnischen Grundlagen) einen gewissen Zeitvorteil verschaffen. Ob sich die Investition langfristig lohnt, hängt am Ende allerdings auch von eurer Vertiefungsrichtungswahl ab – nicht überall kann und darf man ihn einsetzen!

Am besten ihr erkundigt euch frühzeitig bei älteren Studenten oder Professoren, ob der Taschenrechner für eure favorisierte Richtung relevant (bzw. überhaupt in den Prüfungen erlaubt) ist.

Die zweite Frage ist einfacher und beantwortet sich aus der Komplexität des Rechners: so früh wie möglich, denn wenn ihr ihn erst in der Prüfung das erste Mal benutzt, findet ihr euch mit großer Wahrscheinlichkeit nicht wirklich zurecht!

## Lötkurs

Das Labor für Aufbau- und Verbindungstechnik unter der Leitung von Prof. Dr. Feiertag bietet regelmäßig einen kostenlosen Lötkurs an. Im Rahmen dessen könnt ihr unter Anleitung die grundlegenden Dinge im Umgang mit Lötkolben, Lötzinn, Bauteilen und Platinen erlernen. Der Lötkurs ist mehrstufig aufgebaut, um die verschiedenen Aspekte des Lötens erlernen zu können. Termine und Infos zur Anmeldung erfahrt ihr zeitnah auf der Fakultätsseite http://ee.hm.edu.

## Courses in English

Jedes Semester werden von allen 14 Fakultäten zwischen 120 und 150 Vorlesungen und Seminare auf Englisch angeboten. Auch von der Fakultät 04 sind Einige im Angebot – Ihr seid aber nicht auf die Kurse Eurer eigenen Fakultät beschränkt.

#### Was Euch das bringt?

Fließende Englischkenntnisse sind immer ein Plus. Noch besser: Die Fachsprache des eigenen Arbeitsbereiches drauf haben – z. B. als Vorbereitung auf ein Auslandssemester oder für den Einsatz in einer globalisierten Arbeitswelt. Und wer mehrere Courses in English (mindestens 15 ECTS und mindestens ein Kurs aus der FK 13) erfolgreich abgeschlossen hat, bekommt das Courses-in-English-Zertifikat ausgestellt.

#### Weitere Infos unter:

[https://www.hm.edu/hochschule\\_muenchen/io/wege\\_in\\_die\\_welt\\_3/sprachen\\_1/coursesinenglish\\_1/cours](https://www.hm.edu/courses_in_english/) [es\\_in\\_english\\_generelles.de.html](https://www.hm.edu/courses_in_english/)

### Sekretariat vs. Verwaltung – wer hilft bei was?

Ein häufiges Ereignis: ihr kommt ins Sekretariat und wollt ein Formular abgeben, aber man verweist euch auf die "Verwaltung". Wenn ihr euch jetzt fragt, warum man euch das nicht gleich gesagt hat oder wo diese Verwaltung überhaupt ist, dann seid ihr an dieser Stelle richtig! Denn die Zuständigkeiten innerhalb der Hochschule sind eigentlich recht klar verteilt, aber nicht unbedingt sofort zu durchschauen.

#### Sekretariat der Fakultät 04

Hier könnt ihr ganz allgemein alles erledigen, was direkt mit der Fakultät zu tun hat – z.B. Nachrichten oder Ausarbeitungen für einen Professor abgeben.

Lii S

#### Info-Point und Verwaltung im A-Bau

Gegenüber von Mensa und Bibliothek findet ihr den Info-Point der Hochschule sowie die Verwaltung, die ihr ja schon bei eurer Immatrikulation näher kennen gelernt habt. Meist habt ihr mit der Abteilung "Prüfung und Praktikum" zu tun, denn hierher sollten alle Unterlagen zum Studienverlauf (z.B. Bestätigung für das Vorpraktikum oder der Vertrag für das Praxissemester) gelangen. In der Verwaltung nimmt man aber z.B. auch Adressänderungen entgegen.

Am Info-Point könnt ihr all diese Dokumente auch außerhalb der normalen Öffnungszeiten abgeben. Außerdem könnt ihr euch hier diverse Bescheinigungen (z.B. Notenbestätigungen) ausdrucken lassen oder nach Fundsachen fragen.

#### Fundsachen

Vor allem in der Lernzeit und während den Prüfungen hat man den Kopf gerne mal nicht bei der Sache. Darum kann es schon mal vorkommen, dass man etwas liegen lässt, sei es eine Jacke oder auch mal der Studentenausweis.

Es gibt keine offizielle Stelle für Fundsachen. Im Glaskasten beim Eingang des Gebäudes R unter dem roten Würfel kann jedoch beim Sicherheitspersonal auch immer nachgefragt werden.

Darum hier ein paar Orte, wo etwas abgegeben sein könnte: StuCafe, Studieninformation oder diverse Sekretariate und Fachschaften (ja, davon haben wir ein paar). Am besten nachdenken, wo die verlorene Sache ungefähr verschwunden sein kann und dann die nächsten Anlaufstellen abklappern.

#### Und sonst?

Falls Ihr mal nicht weiterwisst, findet Ihr auf der Website unserer Fakultät ee.hm.edu > Die Fakultät > Ansprechpartner eine sehr gute Übersicht über die Ansprechpartner bei allen möglichen Fragen. Ein Blick hierauf lohnt sich auf jeden Fall!

## Tutorien

In einigen Fächern werden zusätzlich zu den Vorlesungen auch Tutorien von Kommilitonen aus höheren Semestern angeboten. Falls ihr gern ein Tutorium hättet, oder selbst gerne Tutor werden möchtet, meldet euch bei den betreffenden Dozenten.

### Sprechstunden

Auf der Homepage der Fakultät findet ihr die individuellen Sprechstunden aller Professoren und Lehrbeauftragten. Darüber hinaus organisiert die Fachschaft auch regelmäßig einen Studenten-Professoren-Treff, wo ihr die Gelegenheit habt in entspannter Atmosphäre mit Professoren und Kommilitonen ins Gespräch zu kommen.

## Studieren mit Kind

Unsere Hochschule bemüht sich um besondere Familienfreundlichkeit, daher gibt es für studierende Eltern zahlreiche Angebote. Eine sehr gute Übersicht findet ihr auf https://www.hm.edu/hochschule\_muenchen/familie\_gender/familiengerechtehochschule/familienb uero/index.de.html. Darüber hinaus bietet das Studentenwerk München für studierende Eltern z.B. vergünstigte Kinderbetreuung und kostenlose Beratung an. Hier findet ihr weitere Infos unter www.stwm.de/studieren-mit-kind.

An unserer Fakultät gibt es auch einen Baby-Wickeltisch, der sich im Sanitätsraum direkt neben der Fachschaft befindet.

## Kostenlose Software

An der Fakultät gibt es einige Software-Lizenzen für euch. Manche bekommt ihr von dem Professor der ein dazu passendes Fach liest. Die von Microsoft bekommt ihr über Imagine Dreamspark. Um dafür einen Account zu bekommen, benötigt ihr einen ausgedruckten Studierendenausweis (die Karte reicht nicht!) und eure Hochschul-Mail-Adresse. Damit geht ihr zu Herrn Thies (Raum E310), woraufhin ihr eure Zugangsdaten per E-Mail erhaltet. Für Microsoft Office und weitere Software schaut auf die Fakultätsseite unter [http://ee.hm.edu](http://ee.hm.edu/) > Studienservices > Softwarebezug.

Des Weiteren gibt es unter folgendem Link auch Software wie Office 365 und Matlab: http://www.rz.hm.edu/studierende\_4/software\_bezug/index.de.html

## Veranstaltungen, Projekte und Freizeit

In diesem Kapitel geht es um diverse Projekte an der Hochschule, die von Studierenden und/oder für Studierende organisiert werden.

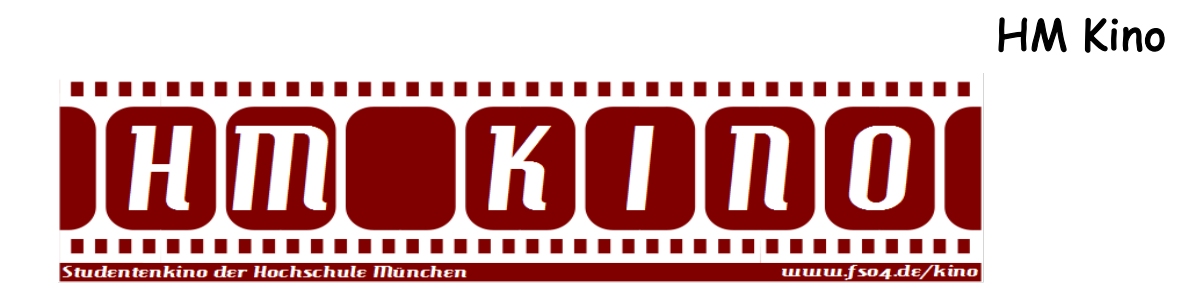

Jeden Donnerstag findet das HM-Kino im Hörsaal E0103 statt.

Dabei werden auf 4m x 8m Leinwand und 7.1 DOLBI-DIGITAL-Sound die Créme de la Créme aus den neusten Filmen und echten Klassikern gezeigt. In einem Punkt unterscheidet sich jedoch unser Kino zu anderen - zum Mitmachen und Spaß haben!!! Das ganze gibt es zum kleinen Preis von 2 €. Alle Infos und das aktuelle Programm findet ihr auf fs04.de/Kino oder Instagram (hm\_kino).

Das Kino-Team sucht auch stets nach neuen ehrenamtlichen Helfern, die dafür natürlich auch profitieren!

## Treff.

Wenn die UNI dir mal wieder ne Zitrone reicht – komm zu uns und bestell dir den passenden Gin Tonic dazu!

Der Treff. ist eine von Studenten geführte Bar im W-Bau! Sie öffnen jeden Donnerstag zum Barabend (im Sommersemester ab 18 Uhr den Biergarten) und zu Hochschulinternen Ereignissen. Info's und Öffnungszeiten unter:

stuve.hm.edu >deine-stuve > referate-und-arbeitskreise

## Studentische Projekte

Sowohl an unserer Fakultät als auch an anderen gibt es diverse Projekte, in denen sich Studenten engagieren können. Einige möchten wir euch hier vorstellen. Allerdings entstehen immer wieder neue spannende Projekte also haltet einfach Augen und Ohren offen oder fangt selbst eins an!

#### Robotik-Werkstatt

Hier wird in erster Linie an autonomen Robotern für den Eurobot-Wettbewerb getüftelt, aber auch eigene Ideen sind willkommen und können hier umgesetzt werden. Bei Interesse schaut einfach ganz zwanglos direkt vorbei (Raum R0.053). Weitere Infos dazu findet ihr auch unter https://ee.hm.edu/fakultaet/labore/labore\_der\_fk04\_1/robotik\_\_werkstatt.de.html

#### municHMotorsport

Eines der am längsten existierenden Projekte ist "municHMotorsport", gelegentlich auch das "Racing Team" genannt. Hier entstehen mit überdurchschnittlich hohem Engagement und Fachwissen Rennwägen für die beiden Wettbewerbe "Formula Student" und "Formula Student Electric". Mehr dazu (z.B. offene Stellen) gibt es auf www.munichmotorsport.de zum Nachlesen.

#### H2M

Ein weiteres Projekt im Automobilbereich ist "Hydro 2 Motion", kurz H<sub>2</sub>M. Auch dieses Team bereitet sich auf einen Wettbewerb vor, nämlich den Shell Eco-Marathon, bei dem es vor allem um die Sparsamkeit der Fahrzeuge geht. Unter www.hydro2motion.de findet ihr alles Wissenswerte.

#### c.lab

Das c.lab ist eine offene Werkstatt für Studenten der Hochschule München in welcher eigene und studentische Projekte realisiert werden können. Neugierig? Dann könnt ihr unter www.creative-labhm.de aktuelle Informationen finden.

#### Musikensembles

An der Fakultät 13 (Studium Generale und Interdisziplinäre Studien) gibt es drei Musikensembles: die Big Band, das Symphonieorchester und den Chor. Die Teilnahme an einem dieser Musikensembles kann im Zusammenhang mit einer entsprechenden Prüfung übrigens auch als AW-Fach angerechnet werden!

Nähere Informationen zu Probenterminen, Repertoire etc. findet ihr unter [https://gs.hm.edu/studium\\_generale\\_aw/kultur\\_geschichte\\_und\\_musik/musik/musik.de.html.](https://gs.hm.edu/studium_generale_aw/kultur_geschichte_und_musik/musik/musik.de.html)

#### Sport

Als Student könnt ihr über den Zentralen Hochschulsport relativ günstig in den Genuss von Sportkursen kommen. Dafür müsst ihr euch (einmalig) einen ZHS Ausweis zulegen, und (jedes

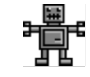

Semester, das ihr Sport machen wollt) eine entsprechende Sportmarke kaufen. Manche Kurse sind allerdings in der Teilnehmerzahl beschränkt oder kosten eine zusätzliche Gebühr. Welche Kurse angeboten werden und alles weitere erfahrt ihr auf *[www.zhs-muenchen.de](http://www.zhs-muenchen.de/)*.

## Evangelische und Katholische Hochschulgemeinde

Die Hochschulgemeinden bieten zahlreiche Veranstaltungen an. Vom wöchentlichen Kaffee-Plausch oder gemeinsamer Advents-Andacht über Kurse zum Selbstmanagement bis hin zur Klettertour auf dem Olympiadach oder dem Skiurlaub in den Bergen ist wirklich für jeden Geschmack etwas dabei. Das aktuelle Programm hängt z.B. in der Mensa aus, ihr könnt es aber auch jederzeit unter ekhg.hm.edu nachlesen.

## International Club

Der Name ist Programm: neben einem 14-tägigen Stammtisch organisiert der "International Club" verschiedene Veranstaltungen für Studenten aus der ganzen Welt. Unter https://www.hm.edu/hochschule\_muenchen/io/wege\_in\_die\_welt\_3/international\_club\_1/index.de .html oder unter https://de-de.facebook.com/I.CLUB.HM/ könnt ihr euch kostenlos für den Club registrieren und bleibt damit über alle anstehenden Events informiert.

### QueerCampus und Schwul-lesbisches Referat der HM

Auf www.queercampus.de findet ihr eine hochschulübergreifende Plattform für schwule und lesbische Studenten in München. Neben der Freizeitgruppe "QUEERCAMPUS|to-go", die sich zweimal im Monat trifft, werden immer wieder tolle Events angeboten.

Aus der QueerCampus-Gruppe der Hochschule München ist außerdem ein eigenes StuPa-Referat hervorgegangen. Dort findet ihr für unterschiedlichste Fragen einen Ansprechpartner, schaut einfach mal auf die Seite des Referats: stuve.hm.edu/referate/queer

## Hochschulkontaktmesse (HOKO)

Die HOKO wird von Studenten der Fakultät 09 organisiert und ist der wichtigste Karriere-Event an der Hochschule. Ihr müsst nicht weit dafür gehen, denn es findet im Foyer des R-Baus statt. Über hundert Aussteller werben an ihren Ständen für Praktika, Abschlussarbeiten und Einstiegsjobs in ihren Firmen. Außerdem gibt es ein umfangreiches Rahmenprogramm aus Vorträgen, Bewerbungstrainings etc. Unter www.hoko-online.de findet ihr umfassende Infos über vergangene und zukünftige HOKOs.

## Firmen-Speed-Dating

Das Firmen-Speed-Dating findet einmal im Jahr statt und bietet euch die Möglichkeit, verschiedene Firmen kennenzulernen und euch Praktikumsstellen zu sichern. Weiter Informationen findet ihr unter *<https://fs04.de/veranstaltungen/speed-dating/>*.

Das Studentenwerk<br>Das Studentenwerk München ist eine Anstalt des öffentlichen Rechts, die vom Staat den Auftrag erhalten hat, sich um "die wirtschaftliche, soziale, gesundheitliche und kulturelle Förderung" der Studenten zu kümmern. In der Praxis bedeutet das in erster Linie, günstiges Essen und bezahlbaren Wohnraum zur Verfügung zu stellen, aber es gibt noch viele weitere Angebote, über die ihr euch auf www.stwm.de informieren könnt.

Ca. 10% der Erträge stammen aus dem Studentenwerksbeitrag, den ihr jedes Semester über die Hochschule entrichtet. Die übrigen Kosten werden durch eigene Einnahmen und staatliche Zuschüsse gedeckt – wobei letztere eher sinken.

## Mensa & Cafeteria

Hier bekommt ihr preiswertes Studentenfutter. Bezahlt wird mit dem Guthaben auf eurem Studentenausweis. Diesen könnt ihr mit Bar- oder Plastikgeld an entsprechenden Automaten in der Mensa oder Cafeteria aufladen. Die nächste Mensa findet ihr im Gebäude H, ihr könnt aber auch jede andere in München besuchen. Den aktuellen Essensplan findet ihr Online unter www.stwm.de/mensa > Speiseplan oder im Studentenwerks-Magazin "Servus", das ausliegt - und übrigens auch über aktuelle Veranstaltungen für Studenten informiert!

Noch ein Hinweis an dieser Stelle: Im Gegensatz zu den Mensen müssen die Cafeterias (StuCafe) kostendeckend arbeiten, darum sind dort die Preise etwas höher.

## Wohnheime

Es gibt über 30 Wohnheime in und um München. Einen Überblick über sämtliche Wohnanlagen gibt es unter www.stwm.de/wohnen > Wohnanlagen des Studentenwerks München. Die Wohnheime sind in Preis, Wohnform und Ausstattung durchaus unterschiedlich, also informiert euch am besten gut, falls ihr euch für einen Wohnheimplatz bewerbt. Chancen auf einen Platz habt ihr übrigens nur, wenn euer monatliches Einkommen unter dem Bafög-Höchstsatz liegt, ihr unter 30 Jahren seid und eure Eltern nicht im MVV-Gebiet wohnen. Härtefall-Anträge sind allerdings möglich.

### Beratung

Ein weniger bekannter, aber für Studenten sehr interessanter Bereich des Studentenwerks ist das Beratungsnetzwerk. Hier könnt ihr zu diversen Themen kompetente Hilfe finden. Die Allgemeine Beratung und die Rechtsberatung findet ihr z.B. direkt bei uns am Campus im A-Bau.

Außerdem gibt es noch Beratungen zu den Themen Wohnung, Bafög, Studienkredite, Behinderung und chronische Krankheit, Sexuelle Diskriminierung, Ausländische Studierende, Schwangere und Studierende mit Kind sowie die Psychosoziale und Psychotherapeutische Beratung. Näheres dazu findet ihr auf [www.stwm.de/beratungsnetzwerk.](http://www.stwm.de/beratungsnetzwerk)

Zukunftsmusik<br>Irgendwann ist auch einmal das erste Semester vorbei - die Fragen hören aber deshalb nicht gleich auf. In diesem Kapitel beantworten wir einige der wichtigsten bzw. verraten euch, woher ihr weitere Informationen bekommt.

Generell könnt ihr einfach in der Fachschaft vorbeikommen und uns fragen. Oder aber euch gleich an den jeweiligen Verantwortlichen wenden.

## Wie bekomme ich weiterhin Skripte?

Wie ihr an eure Skripten kommt ist unter [http://fs04.de](http://fs04.de/) beschrieben. Dort gibt es immer die aktuellsten Informationen zum aktuellen Skriptenbestellvorgang. Eure Studiengruppe bekommt ihr aus eurer Immatrikulationsbescheinigung, die euch bis dahin online zur Verfügung stehen sollte und den dazugehörigen Stundenplan inklusive Professorennamen gibt es auf der Seite der Fakultät unter https://ee.hm.edu/studierende/vorlesungsplaene /index.de.html

## Vorpraktikum

.

Jeder Studienbewerber, der keine abgeschlossene einschlägige (technische) Berufsausbildung und nicht die 11. Klasse des technischen Zweiges einer Fachoberschule durchlaufen hat, muss ein Vorpraktikum von mindestens 6 Wochen ableisten. Wenn Ihr zu Beginn des Studiums die Vorpraxis noch nicht nachweisen könnt, habt ihr bis zum Ende des vierten Semesters Zeit, diese nachzuholen. Unter <https://ee.hm.edu/studierende/vorpraxis.de.html> findet ihr alle nötigen Details. Um euch die Suche nach Praktikumsstellen zu erleichtern, gibt es von der Fakultät einen [Moodlekurs](https://moodle.hm.edu/enrol/index.php?id=3645) mit Stellenanzeigen.

## Wie läuft das Praxissemester?

Zum Praxissemester gibt es eine separate Infoveranstaltung der Fakultät. Diese wird auf der Fakultätsseite http://ee.hm.edu angekündigt. Außerdem könnt ihr unter ee.hm.edu > Studierende > Bachelor > Lehre (türkiser Bereich) >Praktisches Semester einige Informationen auf [Moodle](https://moodle.hm.edu/enrol/index.php?id=3645) finden. Darunter auch Hinweise zu dem anzufertigenden Bericht.

## Wie kann ich ein Auslandssemester/-praktikum machen?

Ihr habt durchaus die Möglichkeit ein oder mehrere Semester (auch das Praxissemester) im Ausland zu verbringen.

Einige Punkte, die ihr dabei aufgrund unserer Erfahrung beachten solltet:

- Es ist wichtig, sich früh genug zu informieren. Besonders dann, wenn man an eine Universität außerhalb Europa gehen oder sich für ein Stipendium bewerben möchte.
- Auch muss man sich vorher über die Finanzierung Gedanken machen. So ein Auslandssemester wird schnell mal teurer als man denkt.
- Die Vorlesungen des 6. und 7. Semesters werden nur jährlich angeboten, d.h. ihr solltet diese beiden Semester unbedingt hintereinander absolvieren
- Achtung Regenerative: Euer Studium ist in den höheren Semestern sehr ausgefallen. Es wird schwer werden ähnliche Fächer an Austauschuniversitäten zu finden. Plant ein Auslandssemester lieber im Grundstudium.
- Man findet eigentlich nie eine Universität an welcher man genau die gleichen Fächer belegen kann wie an der Hochschule. Macht euch also früh genug Gedanken darüber wie es mit euerm Studium nach dem Auslandssemester weitergehen soll.
- Die Austauschuniversität verlangt oft ein Nachweis eurer Sprachkenntnisse. Es kann somit hilfreich sein die Semester davor Sprachkurse bei der Fakultät 13 zu belegen.
- Ansonsten ist nur wichtig, dass ihr Offenheit gegenüber anderen Nationalitäten, keine Angst vor Herausforderungen und Spaß an Neuem mitbringt.
- Klärt im Vorherein mit den verantwortlichen Professoren ob die Fächer welche ihr im Ausland belegen wollt hier an der Hochschule angerechnet werden können.

Ihr seht, ein Auslandssemester erfordert einiges an Vorausplanung und Organisation. Im Gegenzug bietet es aber eine einzigartige Möglichkeit den eigenen Horizont zu erweitern.

Wenn ihr einen Auslandsaufenthalt plant, solltet ihr euch vom entsprechenden Beauftragten der Fakultät beraten lassen. Ihr findet euren Ansprechpartner unter http://ee.hm.edu > Fakultät > Personen > [Ansprechpartner.](https://ee.hm.edu/fakultaet/personen/ansprechpartner.de.html) Darüber hinaus könnt ihr euch auf der Hochschulseite informieren, unter www.hm.edu > Studierende/r > International > Wege in die Welt.

### Wie funktioniert das mit den Vertiefungsrichtungen?

Seit dem Wintersemester 2013/14 besteht die Möglichkeit die Wahlfächer einzeln und unabhängig voneinander auszuwählen. Notwendige Informationen zur Wahl erhält man rechtzeitig von der Fakultät.

### Studiengangwechsel an der Fakultät

Da für alle Studiengänge an der Fakultät zumindest das Grundstudium sehr ähnlich oder gleich ist, gibt es die Option den Studiengang wechseln. In welchen Semestern das möglich ist und unter welchen Voraussetzungen, könnt ihr im Studienplan der Bachelorstudiengänge und in der jeweiligen Prüfungsordnung nachlesen, den ihr unter http://ee.hm.edu > Studierender > Bachelor findet.

Da ihr euch in dem Fall die bisherigen Prüfungen anerkennen lassen müsst, holt ihr euch am besten genaue Informationen direkt beim Vorsitzenden der Prüfungskommission für das Grundstudium. Wer das ist, erfahrt ihr unter http://ee.hm.edu > Fakultät > Personen > [Ansprechpartner.](https://ee.hm.edu/fakultaet/personen/ansprechpartner.de.html)

## Wo und wie mache ich meine Bachelorarbeit?

Auch zur Bachelorarbeit gibt es eine Infoveranstaltung der Fakultät, die auf der Fakultätsseite angekündigt wird. Informationen findet ihr auch unter http://ee.hm.edu > Studierende >Bachelor > Abschlussarbeiten finden. Weiterhin empfiehlt sich ein Blick in die Studienordnung.

## Navigationshilfen

## Gebäudeplan – Wo ist Was?

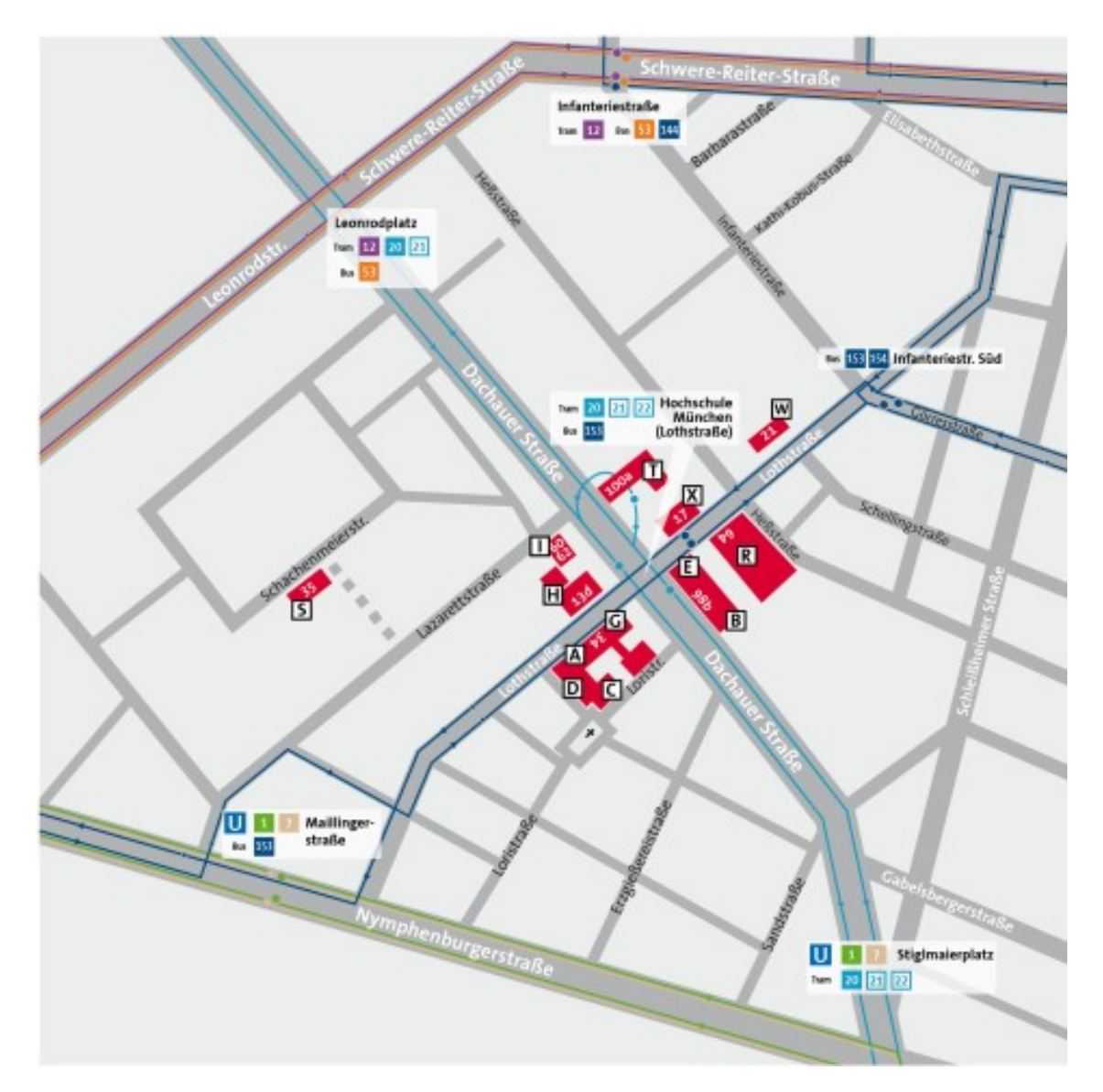

Wie ihr sicherlich schon bemerkt habt, verteilt sich unser Campus auf mehrere Gebäude. Die meisten Vorlesungen haben wir im R-Bau, die meisten Praktika im E-Bau. Deshalb findet ihr nachfolgend Raumpläne von diesen Gebäuden.

Mensa und Bibliothek befinden sich im H-Bau, gegenüber dem Hauptgebäude (A-Bau).

#### R-Bau, Lothstraße 64 – Erdgeschoss & 1. Stock

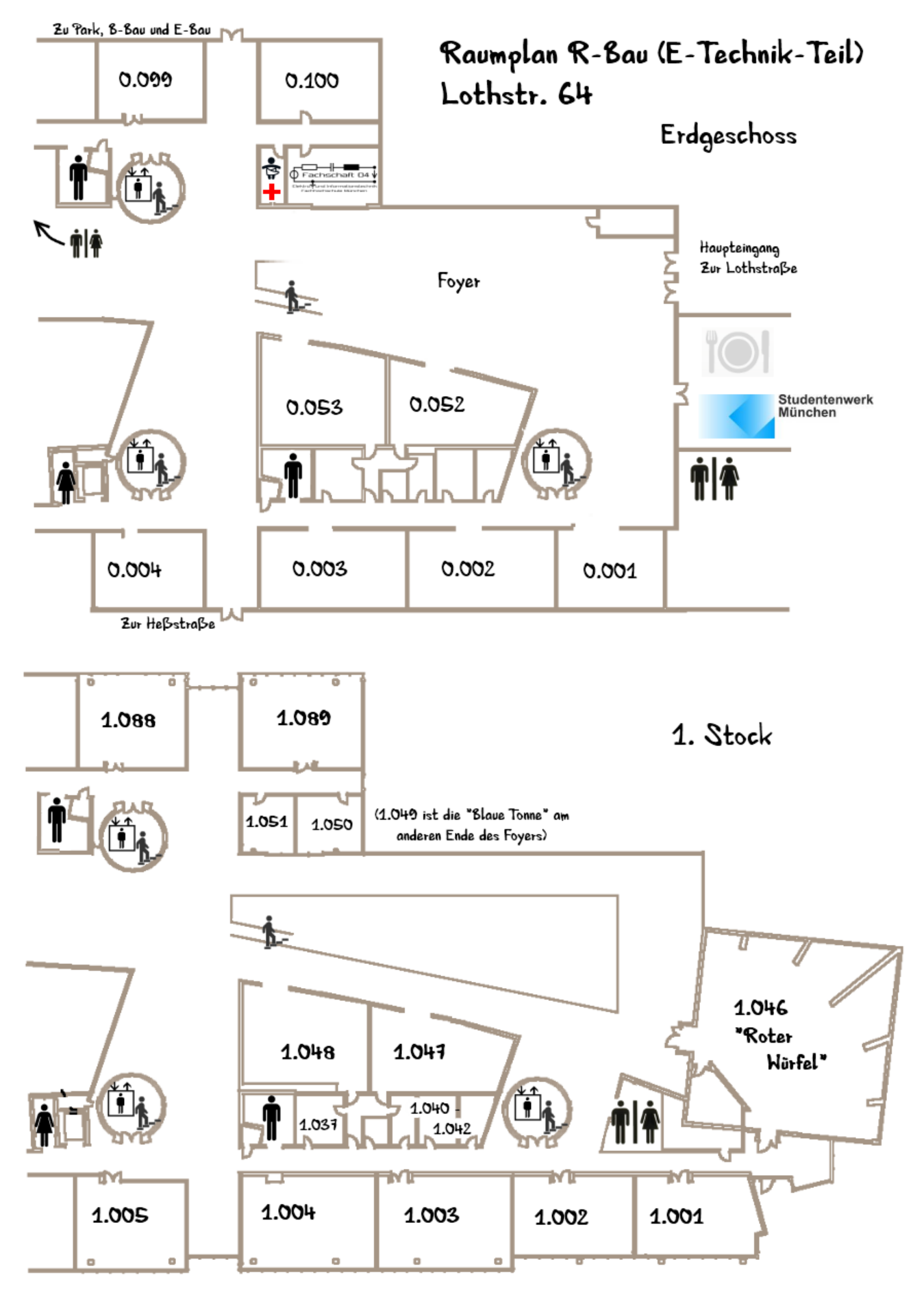

#### R-Bau, Lothstraße 64 – 2. Stock & 3. Stock

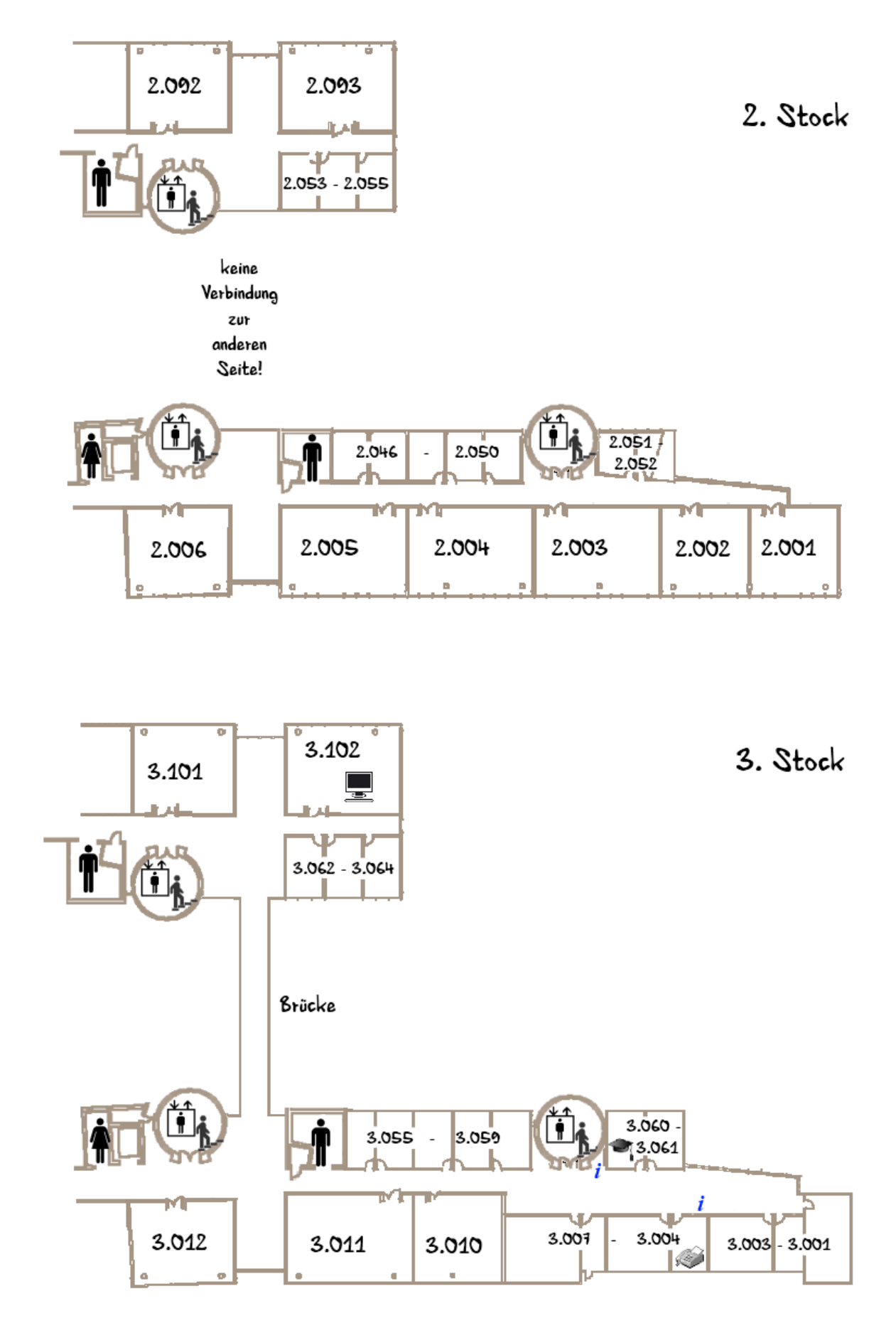

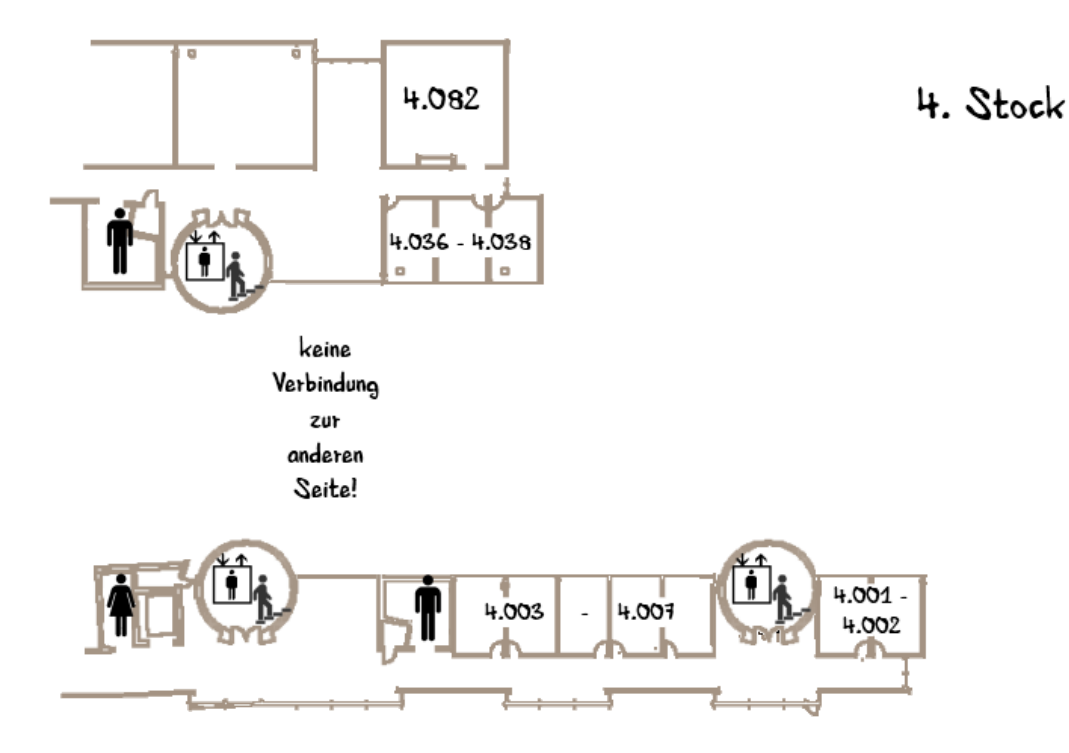

5. Stock

(nur auf der Seite über der Fachschaft)

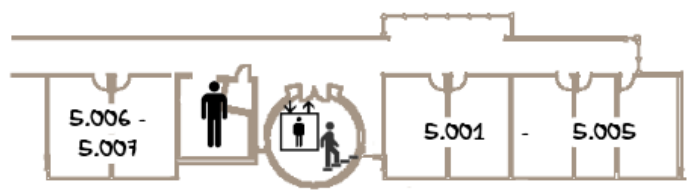

#### E-Bau, Dachauer Straße 98b – Erdgeschoss & Plateaugeschoss

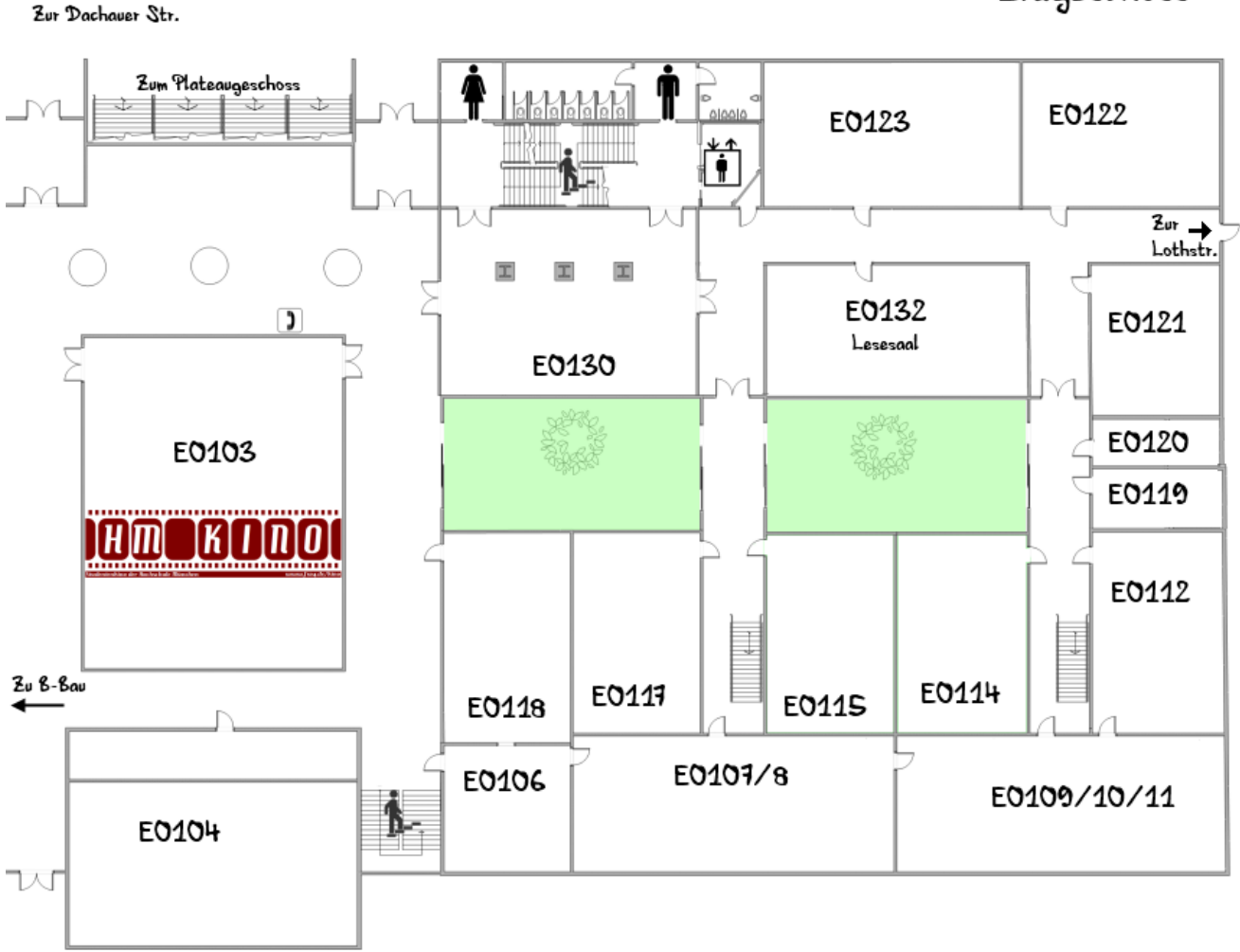

Zu Park und R-Bau

Plateaugeschoss

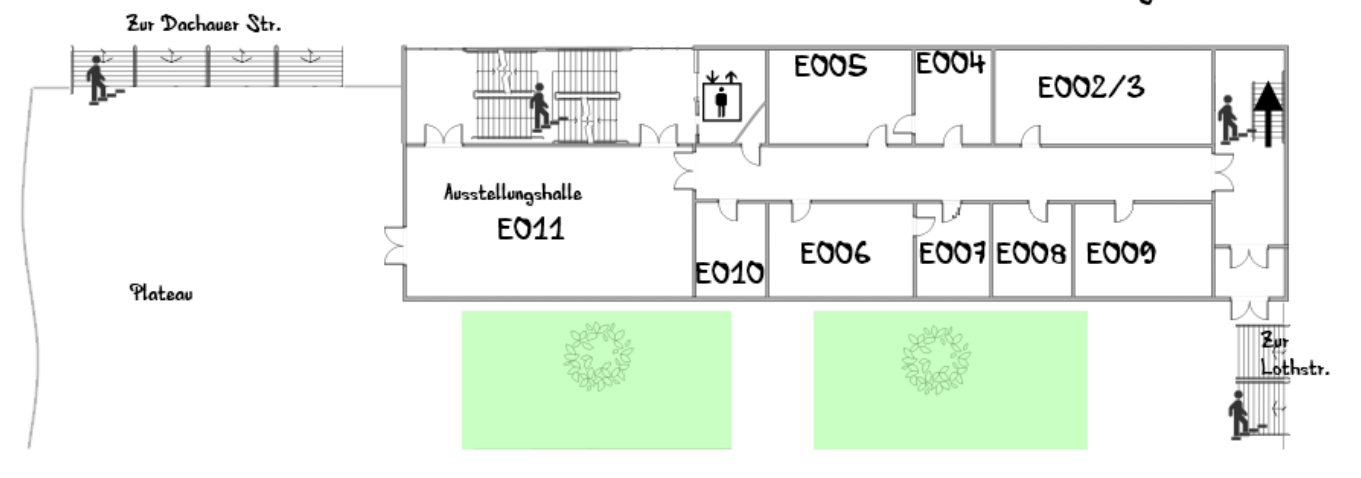

Erdgeschoss

## E-Bau, Dachauer Straße 98b – Obergeschosse

1. Obergeschoss

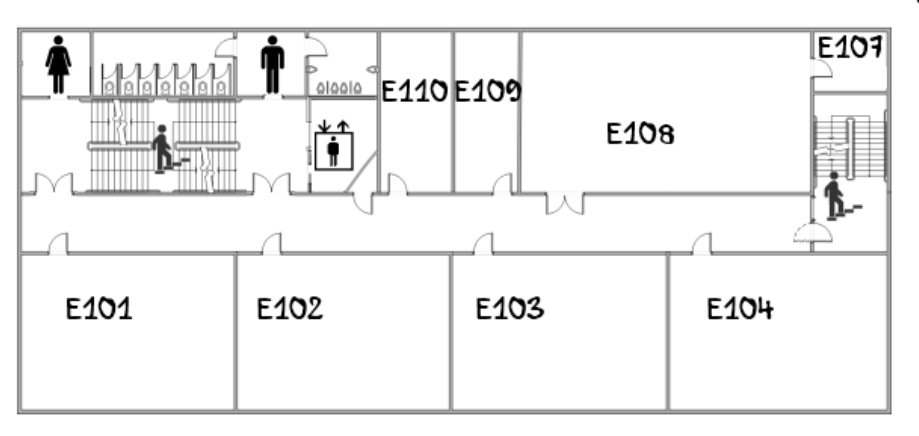

## 2. Obergeschoss

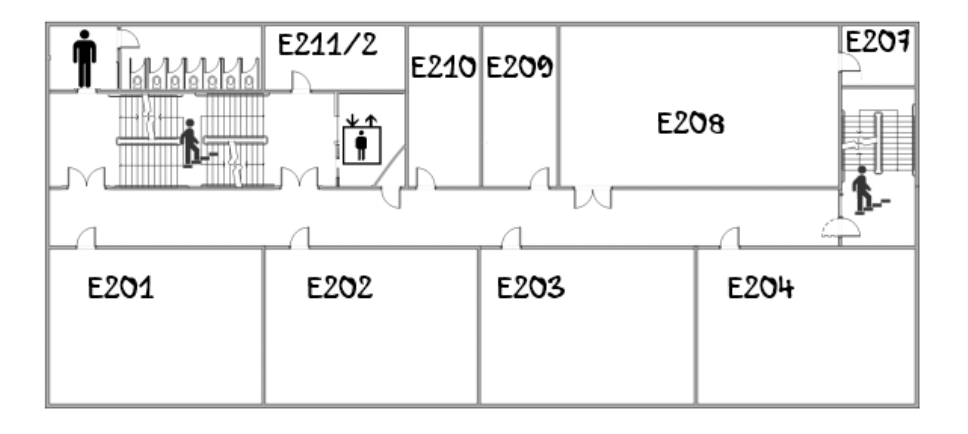

3. Obergeschoss

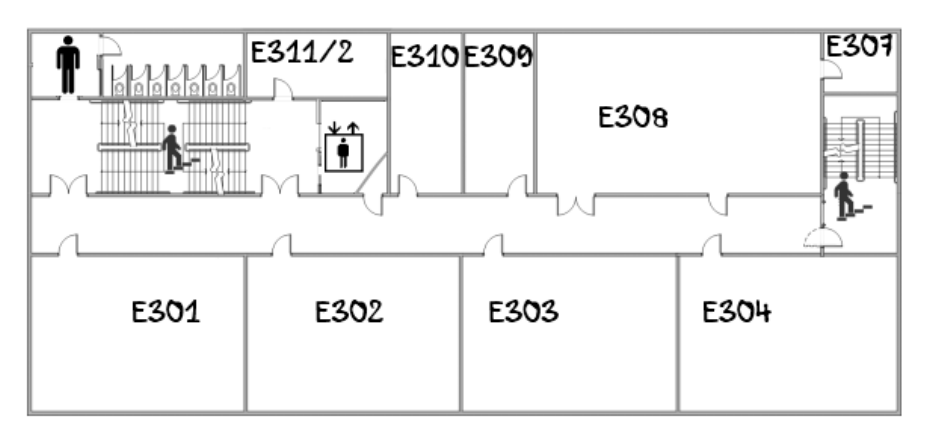

 $\left\langle \mathbf{\Phi}$  im 4. Stock)

## Impressum

#### Text und Layout:

Florian Kreiner Sarah Hundschell Franziska Gerschler Daniel Weinhold Christoph Kaun Mathias Geike Karolina Reisinger Maximilian Holzmann Bastian Gruber Julia Quaderer

#### Illustrationen:

Randall Munroe – www.xkcd.com "Circuit Diagramm" (Vorder- und Rückseite) "University Website" (S. 7) "1996" (S. 11)

#### Herausgeber:

Förderverein der Fachschaft Elektrotechnik HM e.V. in Zusammenarbeit mit der Fakultät für Elektrotechnik und Informationstechnik der Hochschule München

#### Stand:

März 2024 – alle Angaben sind ohne Gewähr.